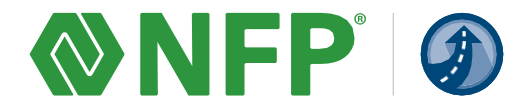

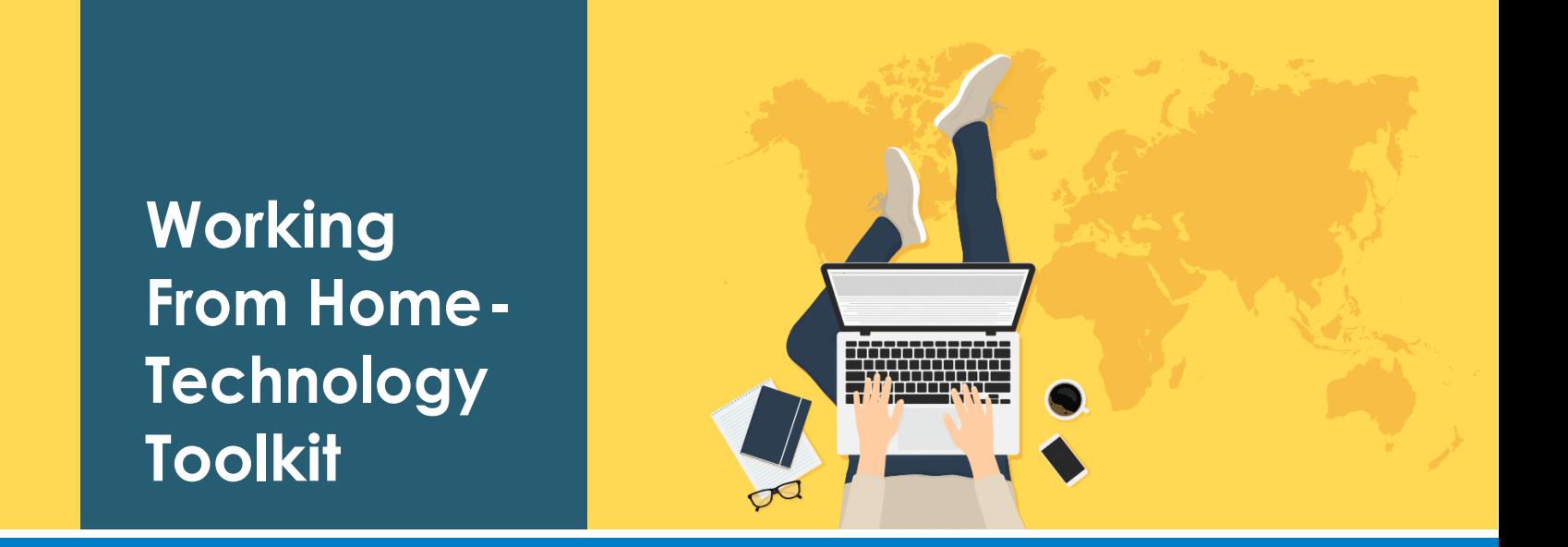

With the increase in flexibility across in-office, hybrid, and remote work environments, we have put together a toolkit to help you work effectively away from the office. Below you will find a list of resources and links that will help you hit the ground running. Stay tuned for additional remote working content i[n AcadaMe](https://www.schoox.com/academies/home.php?acadId=1176944940) and [AcadaMe Connect,](https://learning.ultipro.com/academy/NFPExternalLearners/home/) and on the PeopleFirst [Development Group](https://nfp.workplace.com/groups/peoplefirstdevelopment/) on Workplace!

# **GETTING STARTED**

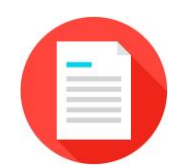

# **[Guide to Working Remotely](https://webfiles2.nfp.com/webfiles/public/TrainingPDFs/RemoteWork/Guide_to_Working_Remotely_for_Windows.pdf)**

Required reading for working from home! Use [this guide t](https://webfiles2.nfp.com/webfiles/public/TrainingPDFs/RemoteWork/Guide_to_Working_Remotely_for_Windows.pdf)o ensure you have access to your desktop computer and other resources when working outside the office. Includes instructions for the first time download of the FortiClient VPN software, locating your computer name, and starting a remote desktop session. Using two monitors for your home setup? Use [this one-pager f](https://webfiles2.nfp.com/webfiles/public/TrainingPDFs/RemoteWork/2_Monitor_Setup.pdf)or more information.

### **Using Microsoft Authenticator**

Log in to multiple websites and systems including the PeopleFirst Portal, Egnyte, Salesforce, Marketing Exchange, and so many more all from the Microsoft One Access page.

- 1. Download the Microsoft Authenticator app from the Google Play or Apple App Store
- 2. Reference the [Registration and Login Guide](https://l.workplace.com/l.php?u=https%3A%2F%2Fwebfiles2.nfp.com%2Fwebfiles%2Fpublic%2F2020%2Ftechnology%2FMS_Authenticator_Pre-Registration_Guide.pdf&h=AT0_C4_kHLMotcPEXvfxKwPZinOW_7qMFq0_h4-kSyGlL2LGFWI-5GwMsZRIKwizSOshh4iCEEvSGwFGnTiVPuWhjGjtXmzYLle8_tH-V9FMVkh-yHedxjWtki55tIVROc6E5bctkVKTtL4&__tn__=-UK-R&c%5b0%5d=AT1PLI8ZM-5cTkZ7Xm5qvD1OuuxkcwutuYNz0X75zChzsRqMygrPVfQsxLv1zaQo8oZ53fTq7pTe9gPK1yPn20U3cmzkeJC-ZiRb81_enh4pUhMhXBpAUfsSbBqB8cKo2eBy0wkKs53FjJjB9sV5jl7ezC1xVQXidVM) to set up the app properly
- 3. Bookmark th[e Microsoft One Access](https://myapplications.microsoft.com/) page page and confirm you have access to everything you need to perform your job. This should include email, file/folder/document access, and thirdparty systems.
- 4. If you find you are missing functionality that you need, please put in a ticket through the [ServiceNow](https://urldefense.proofpoint.com/v2/url?u=https-3A__nfp.service-2Dnow.com_&d=DwMFaQ&c=TpNN6HvgTmJVd5yKTlfUHw&r=pkVeIGASEBkGOwAmTt6an40kYvDi_iqa2cQ8w2GIBjc&m=TfbIuATo9j29MoDqcEMso2mMQ46Fzu4uFE23S_pFztc&s=zBwzGEONEpt3QBmYE3iIhUKoGpifomVBsyig_JXkL7A&e) portal requesting remote access to the applications you need.

# **Preparing Your Phone System for Home Use**

There are 3 options for getting your work calls directly when working out of the office.

*See th[e Mitel User Guide](https://webfiles2.nfp.com/webfiles/public/TrainingPDFs/RemoteWork/Mitel_Phone_User_Guide.pdf) an[d Mitel Quick Reference Guide](https://webfiles2.nfp.com/webfiles/public/TrainingPDFs/RemoteWork/Mitel_Quick_Reference.pdf) for more detail on the following processes.*

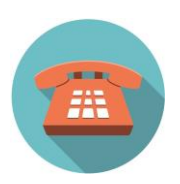

# **Preparing Your Phone System for Home Use (Continued...)**

- 1. The most common way people deal with phone calls today is to leave the work phone in your office as-is, and receive auto generated email that you have a voicemail. If this option works for the way you normally conduct business, then no additional action is required to manage your in-bound calls remotely.
- 2. The second option isto forward your work phone to another phone line including to a cell phone. View t[he Mitel Phone Forwarding Procedures to](https://webfiles2.nfp.com/webfiles/public/TrainingPDFs/RemoteWork/MitelPhoneForwarding.pdf) understand how to set this up. If you have any issues put in a ticket through the [ServiceNow p](https://urldefense.proofpoint.com/v2/url?u=https-3A__nfp.service-2Dnow.com_&d=DwMFaQ&c=TpNN6HvgTmJVd5yKTlfUHw&r=pkVeIGASEBkGOwAmTt6an40kYvDi_iqa2cQ8w2GIBjc&m=TfbIuATo9j29MoDqcEMso2mMQ46Fzu4uFE23S_pFztc&s=zBwzGEONEpt3QBmYE3iIhUKoGpifomVBsyig_JXkL7A&e)ortal.
- 3. Finally, if you are in a position that makes it essential for you to get calls at your work phone number while working remotely (where getting a voicemail and calling back is not an option) you will need a "soft phone" to successfully receive calls while out of the office. This option is meant for employees that directly take support calls from our clients or are part of a call queue. If you fall into this category and need a soft phone, should the need arise for you to work remotely for an extended period of time, please put in a ticket to [ServiceNow re](https://urldefense.proofpoint.com/v2/url?u=https-3A__nfp.service-2Dnow.com_&d=DwMFaQ&c=TpNN6HvgTmJVd5yKTlfUHw&r=pkVeIGASEBkGOwAmTt6an40kYvDi_iqa2cQ8w2GIBjc&m=TfbIuATo9j29MoDqcEMso2mMQ46Fzu4uFE23S_pFztc&s=zBwzGEONEpt3QBmYE3iIhUKoGpifomVBsyig_JXkL7A&e)questing assignment.

Those not using NFP's Mitel phone system should reach out to their vendor on supporting your system and request forwarding information.

# **COLLABORATION TOOLS**

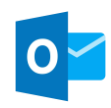

# **Accessing Outlook on your Mobile Device**

Access your company email from your mobile device. You can access your email from t[he Microsoft](https://myapplications.microsoft.com/) [One Access](https://myapplications.microsoft.com/) page. Please see the [Registration and Login Guide](https://l.workplace.com/l.php?u=https%3A%2F%2Fwebfiles2.nfp.com%2Fwebfiles%2Fpublic%2F2020%2Ftechnology%2FMS_Authenticator_Pre-Registration_Guide.pdf&h=AT0_C4_kHLMotcPEXvfxKwPZinOW_7qMFq0_h4-kSyGlL2LGFWI-5GwMsZRIKwizSOshh4iCEEvSGwFGnTiVPuWhjGjtXmzYLle8_tH-V9FMVkh-yHedxjWtki55tIVROc6E5bctkVKTtL4&__tn__=-UK-R&c%5b0%5d=AT1PLI8ZM-5cTkZ7Xm5qvD1OuuxkcwutuYNz0X75zChzsRqMygrPVfQsxLv1zaQo8oZ53fTq7pTe9gPK1yPn20U3cmzkeJC-ZiRb81_enh4pUhMhXBpAUfsSbBqB8cKo2eBy0wkKs53FjJjB9sV5jl7ezC1xVQXidVM) for more info on setting up Microsoft Authenticator.

### **Microsoft Teams**

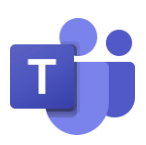

Microsoft Teams is a communication, productivity, and collaboration platform that provides workplace chat, video meetings, file storage and editing, and application integration. . Find more training on MS Teams in [AcadaMe](https://www.schoox.com/academies/home.php?acadId=1176944940) and [AcadaMe Connect!](https://learning.ultipro.com/academy/NFPExternalLearners/home/) You can also access training within the app – the help button on MS Teams provides links to Microsoft-produced videos and training guides.

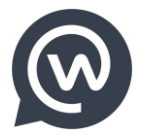

### **Workplace and Workplace Chat Apps**

**Zoom: Your Tool for Hosting Remote Meetings**

[Workplace i](https://webfiles2.nfp.com/webfiles/public/TrainingPDFs/RemoteWork/Workplace_Onesheet.pdf)s your place to share and create community with your coworkers and NFP family. Stay informed and productive by visiting the News Feed, share industry trends and thought leadership, and stay connected to your coworkers. Access Workplace from your MS My Applications home page and download the Workplace and Workplace Chat mobile apps from the Apple and Google Play stores. See the [WorkPlace User Guide fo](https://webfiles2.nfp.com/webfiles/public/TrainingPDFs/RemoteWork/Workplace_Campaign_PPT_Training_NK_Final.pdf)r more info! **NOTE: Not all individuals will have access to Workplace.** 

Today's mobile professionals need to be able to work and video conference wherever they are. Zoom allows you to join and host meetings and webinars from any computer or mobile device. Zoom uses a combination of computer microphones, telephone dial-ins, and webcams to provide an interactive and immersive meeting experience. Access the [Zoom Help Center f](https://support.zoom.us/hc/en-us/articles/206618765-Zoom-Video-Tutorials)or short training videos on how to use the tool! **NOTE: Not all individuals will have Zoom licenses. If you need access to Zoom, put a ticket in through th[e ServiceNow po](https://urldefense.proofpoint.com/v2/url?u=https-3A__nfp.service-2Dnow.com_&d=DwMFaQ&c=TpNN6HvgTmJVd5yKTlfUHw&r=pkVeIGASEBkGOwAmTt6an40kYvDi_iqa2cQ8w2GIBjc&m=TfbIuATo9j29MoDqcEMso2mMQ46Fzu4uFE23S_pFztc&s=zBwzGEONEpt3QBmYE3iIhUKoGpifomVBsyig_JXkL7A&e)rtal.** 

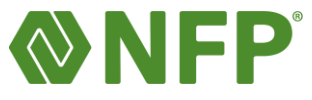

## **Using Egnyte to Send Large Files**

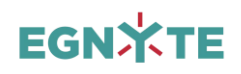

Collaborate on files and folders in Egnyte. You can also use Egnyte to share files that would otherwise be too large to fit within an email. Check ou[t Egnyte University fo](https://egnyte-university.egnyte.com/)r more information or visit the Egnyt[e Getting Started co](https://egnyte-university.egnyte.com/series/end-users/getting-started-with-egnyte)urse!

# **SUPPORT**

### **Technology Services**

For technical assistance with email, internet connections, voicemail, network drives, VPN, accessing email on your phone, and all other tech-related questions. Submit an assistance request through th[e ServiceNow p](https://urldefense.proofpoint.com/v2/url?u=https-3A__nfp.service-2Dnow.com_&d=DwMFaQ&c=TpNN6HvgTmJVd5yKTlfUHw&r=pkVeIGASEBkGOwAmTt6an40kYvDi_iqa2cQ8w2GIBjc&m=TfbIuATo9j29MoDqcEMso2mMQ46Fzu4uFE23S_pFztc&s=zBwzGEONEpt3QBmYE3iIhUKoGpifomVBsyig_JXkL7A&e)ortal (found on the MS [My Applications](https://myapplications.microsoft.com/) home page) or call directly at 212-301-1111. See th[e ServiceNow Quick Reference Guide f](https://webfiles2.nfp.com/webfiles/public/TrainingPDFs/RemoteWork/ServicePortal_QuickReferenceGuide.pdf)or more information about using this tool.

#### **Talent Development**

For training questions, contact the Talent Development team at [learning@nfp.com.](mailto:learning@nfp.com)

#### **Human Resources**

For general human resources questions, contac[t humanresources@nfp.com.](mailto:humanresources@nfp.com)

### **Additional Contacts**

Please se[e this list f](https://webfiles2.nfp.com/webfiles/public/TrainingPDFs/RemoteWork/Contact-List.pdf)or additional support contacts.

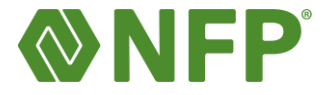